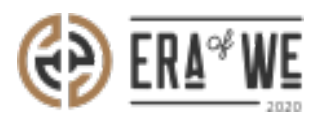

[FAQ](https://support.eraofwe.com/en-US/kb) > [Micro-Roaster](https://support.eraofwe.com/en-US/kb/micro-roaster) > [Sourcing](https://support.eraofwe.com/en-US/kb/sourcing-2) > [How do I View Available Roasters for Green Coffee](https://support.eraofwe.com/en-US/kb/articles/how-do-i-view-available-roasters-for-green-coffee-sourcing) [Sourcing?](https://support.eraofwe.com/en-US/kb/articles/how-do-i-view-available-roasters-for-green-coffee-sourcing)

How do I View Available Roasters for Green Coffee Sourcing? Shafin Ahammed - 2021-09-14 - [Sourcing](https://support.eraofwe.com/en-US/kb/sourcing-2)

## **BRIEF DESCRIPTION**

The Era of We application allows you to view complete details regarding the desired roasters for green coffee sourcing. In this documentation, you will understand how to view available roasters for green coffee sourcing.

## **STEP BY STEP GUIDE**

**Step 1:** Log in to your account, navigate to the **'Sourcing'** tab and select  **'Green coffee sourcing'** from the dropdown menu.

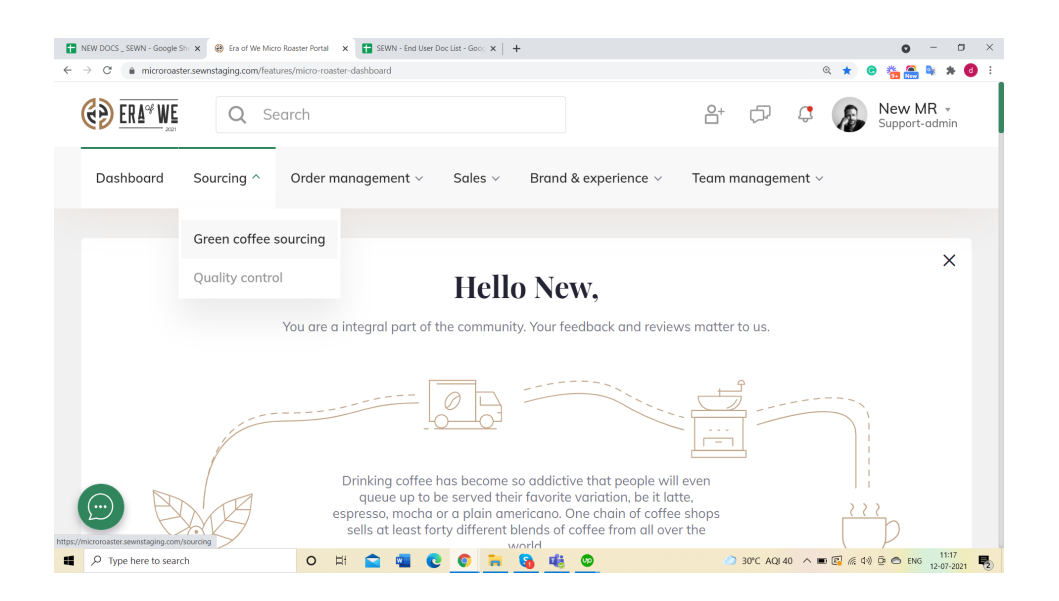

**Step 2:** Click on the **'Available with roaster'** tab to view the available green coffee roasters.

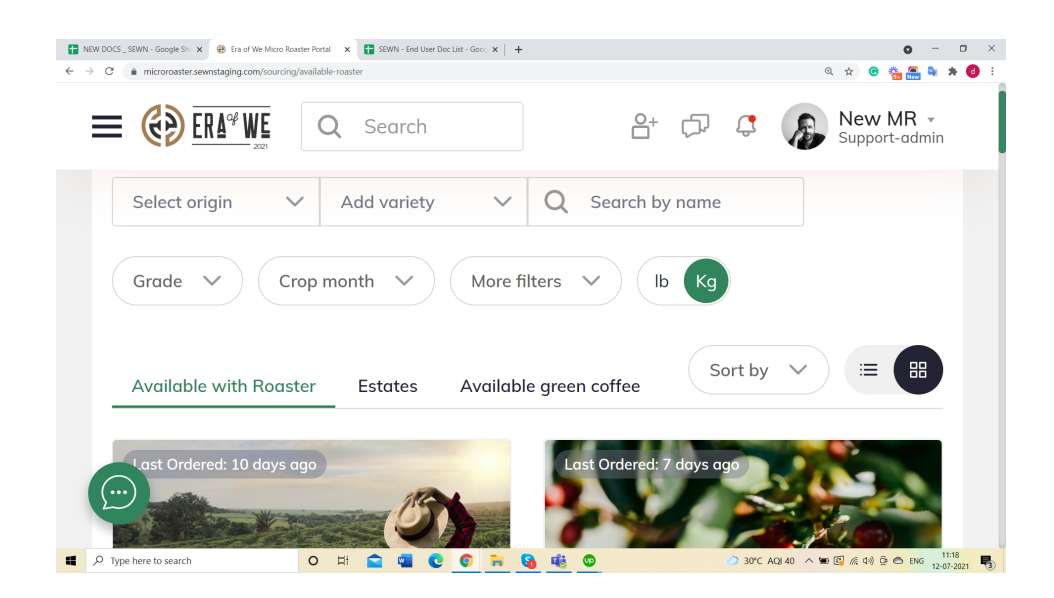

**Step 3:** Click on the desired **green coffee roasters** for sourcing.

You can view the complete details about the green coffee roaster.

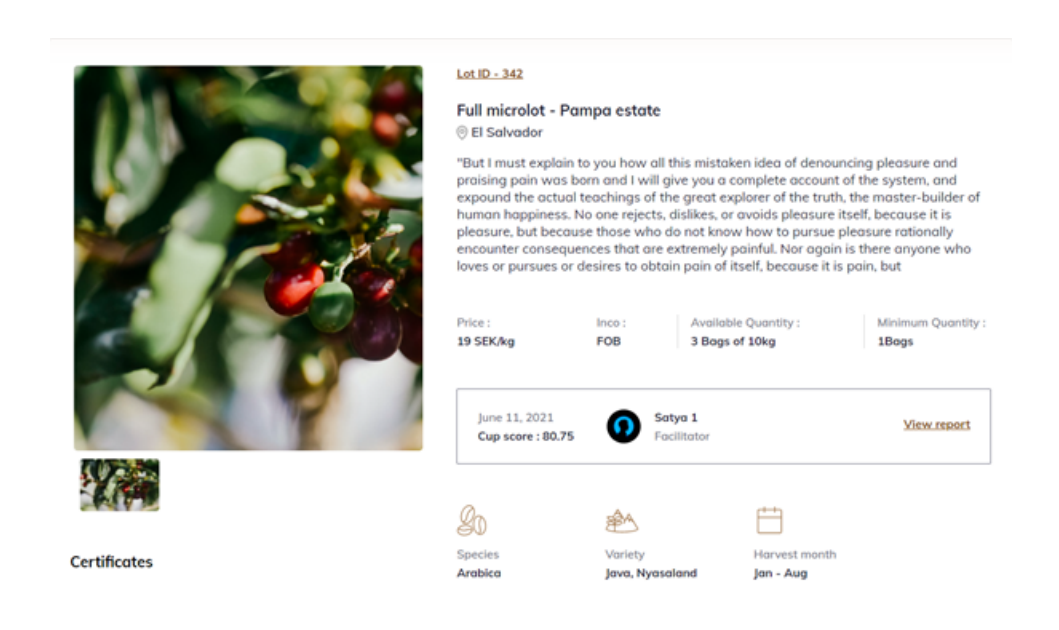

Thus, you can view available roasters for green coffee sourcing as a microroaster.

*"If you still have any queries, then please feel free to connect with our support team."*